### **Paper 90-30**

# **Tips and Tricks: Using SAS/GRAPH® Effectively**

A. Darrell Massengill, SAS Institute, Cary, NC

# **ABSTRACT**

SAS/GRAPH is a powerful data visualization tool. This paper examines the powerful components of SAS/GRAPH and highlights techniques for harnessing that power to create effective and attention-grabbing graphs. The components examined include the SAS/GRAPH procedures, graphical global statements, the Output Delivery System (ODS), graph styles, client-rendered graphs, and the Annotate facility. Complete programs using these components and techniques are provided and examined in detail.

# **INTRODUCTION**

Many SAS® products and solutions use SAS/GRAPH to produce graphs, but certain components might be unavailable to SAS programmers who want to customize their graphs. Although there are many programmable components in SAS/GRAPH, this paper focuses on components in SAS/GRAPH procedures (PROCs).

The key to building effective graphs is to understand all the graph construction components that are available to you. With this understanding, you can choose the most appropriate components to construct your graph. This paper gives an overview of SAS/GRAPH components, and highlights specific options used to build a few attention-grabbing graphs. Finally, the paper examines the completed graphs and the tricks used in their construction.

# **GRAPH CONSTRUCTION COMPONENTS**

Graph construction components can be divided into two categories—foundation and building blocks. SAS/GRAPH PROCs and global statements make up the foundation. Options used with PROCs to enhance output appearance, including ODS, graph styles, and the Annotate facility, make up the building blocks.

#### **THE FOUNDATION**

The foundation includes SAS/GRAPH PROCs, global statements, and Java graph macros. SAS/GRAPH PROCs generate the different types of graphical output. SAS/GRAPH PROCs use global statements to control and adjust output appearance. The foundation also includes a few Java graphs that are created by SAS macros, and are not associated with SAS/GRAPH PROCs.

SAS/GRAPH PROCs, global statements, and Java graph macros are grouped and defined in the following tables. *Appendix A: Samples from SAS/GRAPH Procedures* includes graphical output for the procedures in the tables.

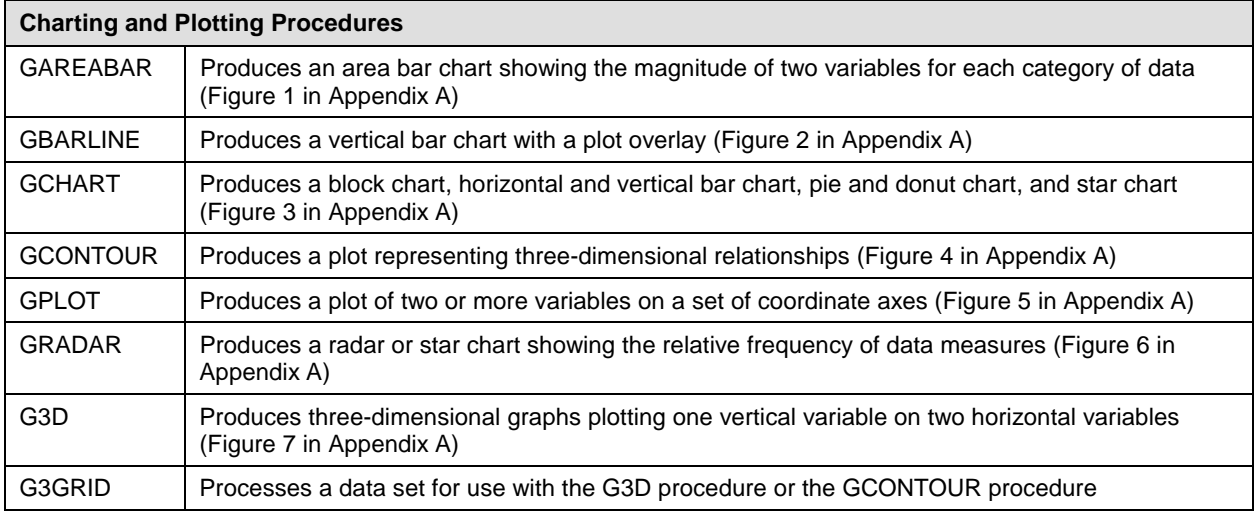

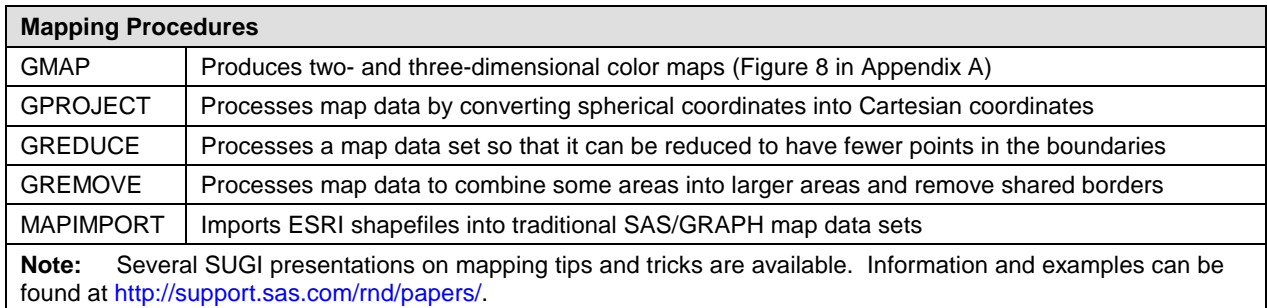

**Presentation Procedures** GANNO Displays graphs created with Annotate data sets

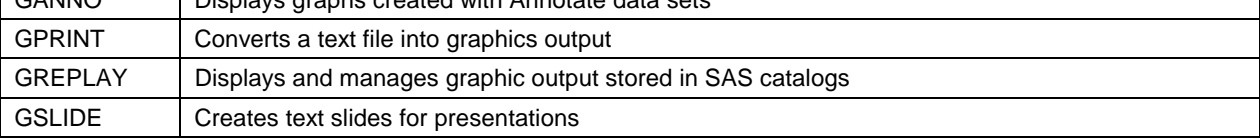

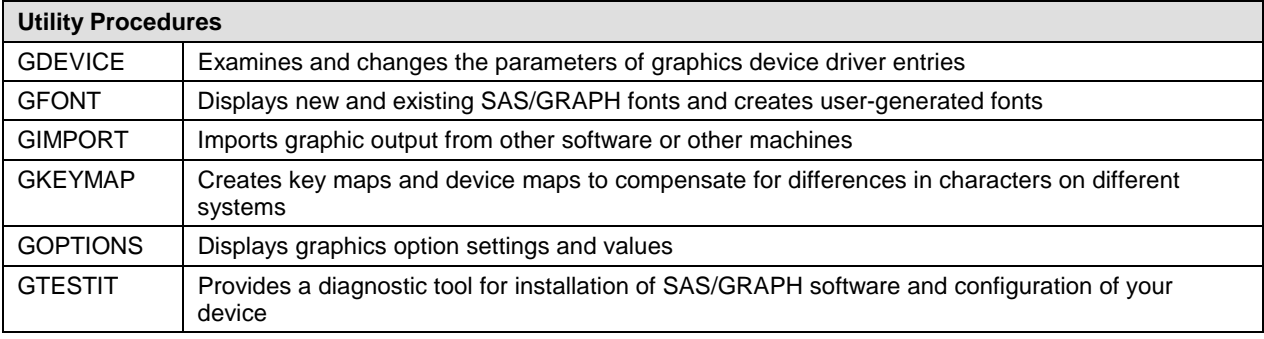

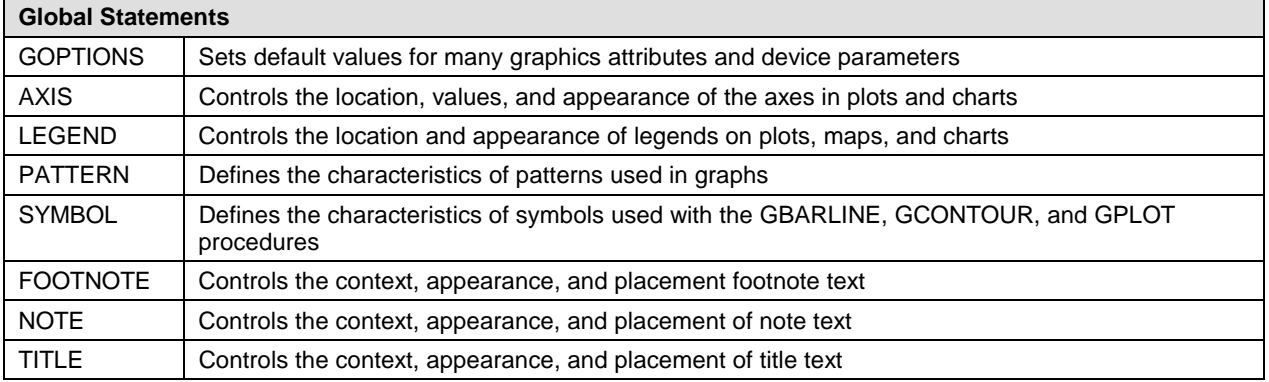

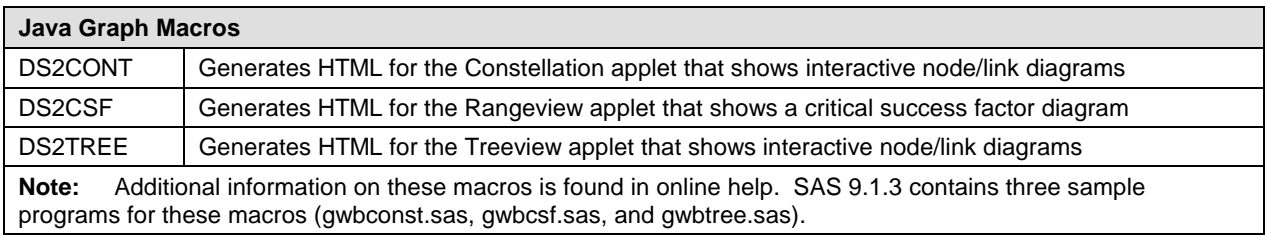

### **KEY OPTIONS**

In order to build a graph, you must first choose which SAS/GRAPH procedure meets your needs. After choosing the procedure, you must decide which options are needed. Finally, you must choose the proper global statements. The completed examples in the section *Building Your Graph: Putting It All Together* focus on the GCHART and GPLOT procedures. In the following code, the procedure and global options needed to produce the completed examples are shown. This code provides the important options and their syntax; the code cannot be run as is because it might contain conflicting options.

# PROC GPLOT

```
proc gplot data=mydata anno=myanno; 
   plot var1*var2=var3 / 
     anno=myanno2 autovref cframe=black 
     chref=(black black white black black) 
     desc="My Plot of Var1 and Var2" 
     noframe haxis=axis1 nolegend 
     name='plot1' skipmiss vaxis=axis2 vzero;
```
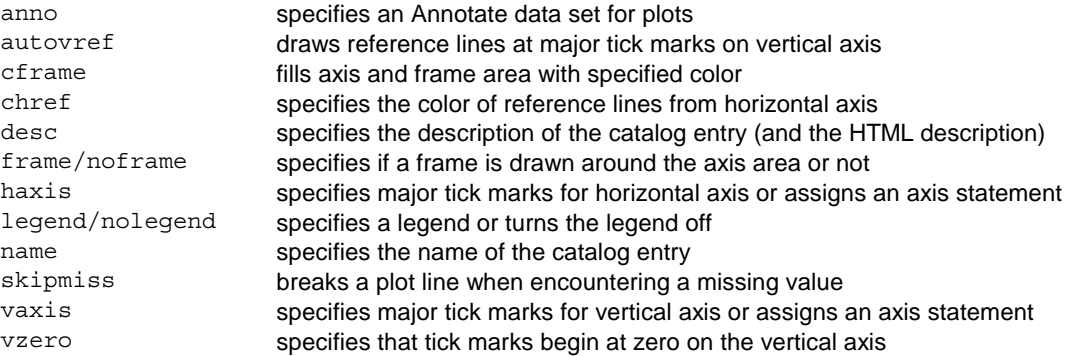

### PROC GCHART

```
proc gchart data=mydata anno=myanno; 
   pie3d var1 / 
     desc="My Pie of Var1" discrete explode 
     noheading name="pie3d" slice=outside sumvar=var2 
     value=inside; 
   hvar var / 
     anno=myanno coutline=black descending 
     description="Hbar Chart" discrete noframe 
     gaxis=axis4 group=var5 gspace=3 html=htmlvar nolegend 
     maxis=axis1 name='hbar1' raxis=axis2 
     ref=(1 2 3 4 5) space=5 nostats subgroup=var3 
     sumvar=var4 width=20;
```
# **pie3d Options**

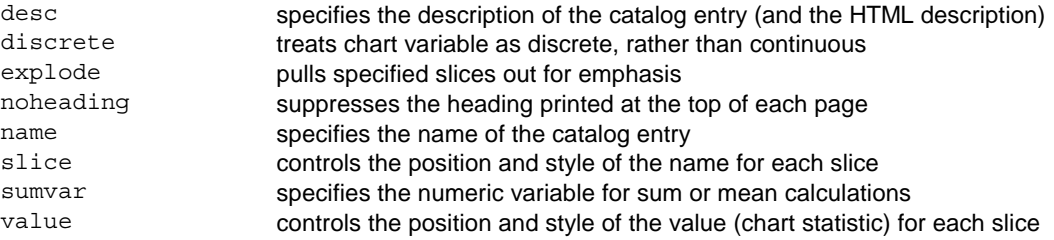

# **hbar/vbar Options**

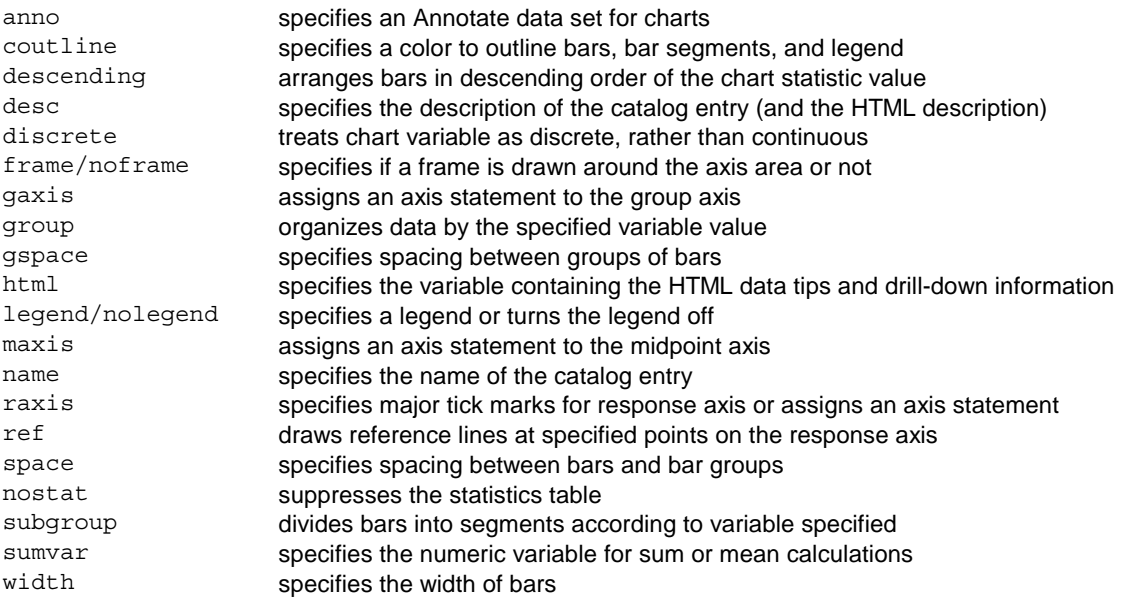

### **GOPTIONS**

```
goptions reset=all border cback='white' device=gif ftext='arial/bo' 
  ftitle='arial' gunit=pct hsize=2 htext=3.25 htitle=6 
   iback="myimage.gif" imagestyle= vsize=5in;
```
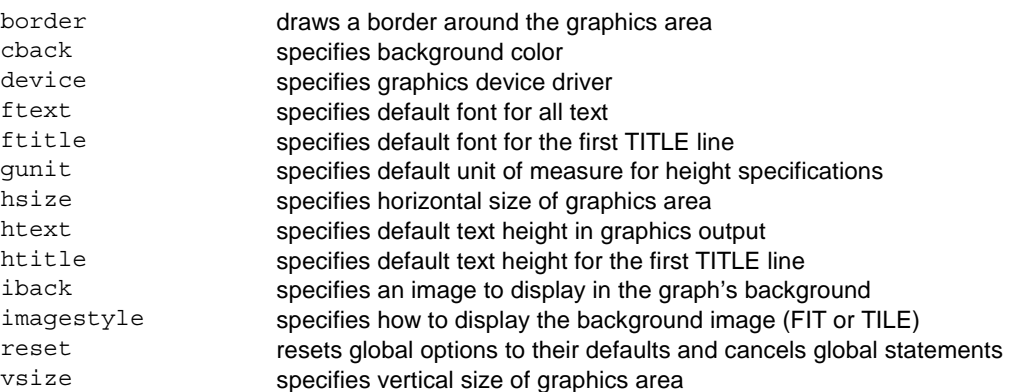

# AXIS

```
axis1 color=black label=none major=none 
  minor=(height=-.001 number=3) 
   offset=(0,0) 
   order=(0 to 600 by 100) 
   style= value=(angle=90) width=10;
```
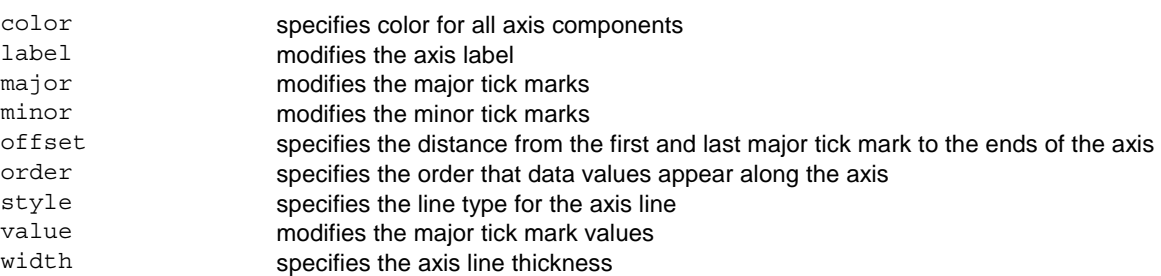

# LEGEND

legend1 across=4 frame label=none position=(bottom) shape=bar(2,.5);

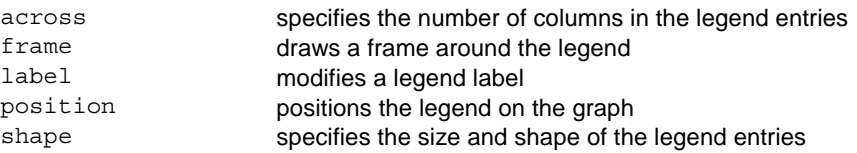

### PATTERN

pattern1 value=s color=CX2444c7 value=s;

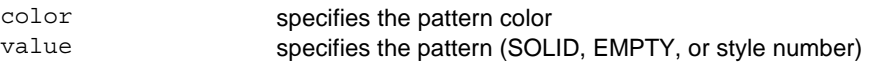

# **SYMBOL**

symbol1 color=CX2554c7 height=1 interpol=join line=1 value=none width=5;

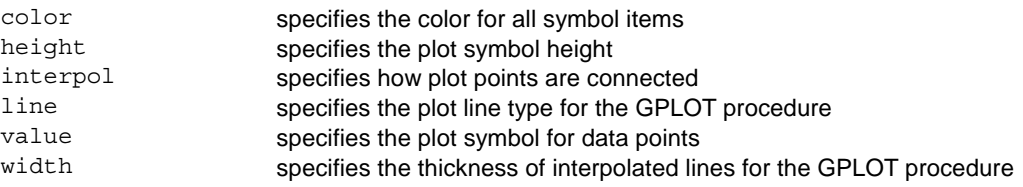

# FOOTNOTE, NOTE, and TITLE

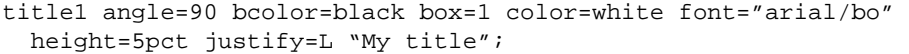

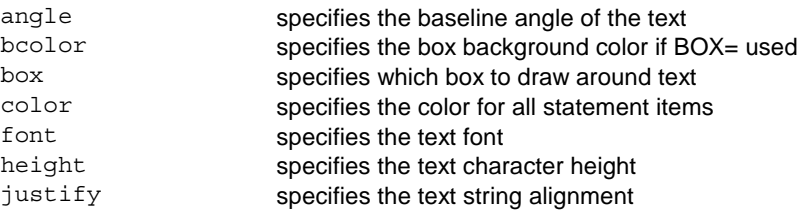

#### **THE BUILDING BLOCKS**

The building blocks enable you to build on the output generated by the PROCs. The building blocks extend output and create dynamic, effective graphs. The building blocks include the Annotate facility, graphics devices, ODS, graph styles, and Web interactivity.

#### **The Annotate Facility**

The Annotate facility is one of the most powerful building blocks for enhancing your output. The Annotate facility enables you to generate a special data set of graphics commands from which you can create additional graphics output. This ability enables you to add symbols, colors, labels, images, and other visual enhancements to your graphs. Output from the Annotate facility is combined with SAS/GRAPH procedure output to create custom graphs. Some of the completed examples in the section *Building Your Graph: Putting It All Together* heavily use the Annotate facility.

Following is a simple code fragment that adds three labels and inserts an image into the graph.

```
data work.other_anno; 
 length text $ 40 function color style $ 12;
  retain style '"arial/bo"' position '4' when 'a' 
    xsys '3' ysys '3' size 2.5; 
   /* create 3 labels */ 
  function='label'; 
 x=11:
  y=55; color='red'; text='HIGH'; output; 
  y=40; color='orange'; text='MED'; output; 
  y=25; color='green'; text='LOW'; output; 
  /* annotate the logo/image */ 
  function='move'; x=3; y=75; output; 
  function='image'; x=87; y=90; imgpath='pollenbar.gif'; style='fit'; output; 
run;
```
### **SAS/GRAPH Output**

How you decide to deliver your graphics output influences its appearance. ODS is one powerful and flexible way. Graph styles and graphics devices are important elements in the appearance of your ODS output. Non-ODS graphics devices provide another important way to impact the appearance of your graphics output.

#### **ODS**

ODS provides incredible flexibility in generating SAS/GRAPH output with a wide range of formatting options, including generating HTML output with GIF, JAVA, JAVAIMG, ACTIVEX, ACTXIMG, and JAVAMETA devices.

The first example uses basic ODS syntax and creates an HTML output file.

```
goptions device=gif; /*Specify the device to use*/ 
ods listing close; \verb|}/*Close in case of back-to-back programs*/<br>ods html path="c:\mydir" /*Specify the directory path for the output
            path="c:\mydir" /*Specify the directory path for the output file*/<br>body="graph.html" /*Specify the HTML file to be created*/
            body="graph.html" /*Specify the HTML file to be created*/<br>style=banker; /*Specify the ODS Style to use*/
                                                 /*Specify the ODS Style to use*/
proc gplot data=mydata; plot x*y; run; quit;<br>ods html close; /*Close th
                                                 /*Close the output files*/
ods listing;
```
The second example creates an RTF output file.

```
goptions device=activex; /*Specify the device to use*/ 
ods rtf file='test.rtf'; /*Specify the RTF file to be created*/ 
proc gplot data=mydata; plot x*y; run; quit; 
ods rtf close; /*Close the output files*/
```
#### **Graph Styles**

Graph styles are only available on newer devices. A graph style combines graph colors, background colors, images, and fonts into a package with a particular theme, and provides a consistent look for your entire ODS output. A graph style can replace some global statements. To see the list of all graph styles, type the command **odstemplates** on the SAS command line. In the next window, open sashelp.tmplmst and open the Styles folder. Some examples of redefined graph styles include Analysis, Banker, Curve, Gears, Money, and Science (see Figure 10 in Appendix A). The TEMPLATE procedure can be used to modify these predefined graph styles or to create your own styles.

#### **Graphics Device Drivers**

Which device driver you choose impacts output appearance. This paper includes examples of six device drivers— GIF, METAJAVA, JAVA, JAVAIMG, ACTIVEX, and ACTXIMG. GIF and METAJAVA produce output that looks like default, non-client output in SAS. The other devices produce newer style output and have newer features available. Currently, ODS styles is a feature that is only available with client devices, but this could change in a future release. JAVA and ACTIVEX create interactive graphs that run the Java applet or ActiveX control to view the graph. JAVAIMAG and ACTXIMG create a static image of the graph through JAVA or ACTIVEX and can be used with ODS RTF and ODS PDF output.

#### **Non-ODS Device Drivers**

Some devices do not work with ODS—GIFANIM is one such device driver. GIFANIM creates animated graphics output. The following code shows how GIFANIM is used:

```
goptions device=gif gsfmode=replace=gsfname=animap hsize=8 vsize=6 
          Iteration=2 delay=150 disposal=background; 
   <insert graphics proc code for first plot> 
goptions gsfmode=append; 
   <insert graphics proc code for second plot> 
goptions gepilog='3B'x; 
   <insert graphics proc code for final plot>
```
#### **Web Interactivity**

In some cases, a graph needs a level of interactivity in a Web browser. The following code creates graphs that have drill-down capabilities and pop-up data tips. By clicking on the graph bars or slices, the drill-down functionality sends you to another Web page. When the pointer hovers over the graph, data tips that pop up to show pertinent information.

#### *Drill-down*

The following code provides drill-down capability:

```
data x; 
  do age=1 to 10; 
    htmlvar='href="http://www.sas.com"'; /*this could be different links*/
    \text{output};
   end; run; 
ods html file='c:\test.html' 
  parameters=("DRILLDOWNMODE"="URL"); /*set URL drill-down on*/
goptions dev=activex; 
proc gchart data=x; pie age / html = htmlvar; run; /*set the html var for drill-down*/
ods html close;
```
*Data Tips* 

The following code defines data tips:

```
data x; 
   do age=1 to 10; 
     htmlvar='alt='||quote( 
         'age='||trim(left(age)) ); 
   end; run; 
ods html file='c:\test.html'; 
goptions dev=activex; 
proc gchart data=x; pie age / discrete html=htmlvar; run;
ods html close;
```
# **BUILDING YOUR GRAPH: PUTTING IT ALL TOGETHER**

Now that you are familiar with the construction components, you can build effective and attention-grabbing graphs. The following graphs use the foundation and building blocks that were discussed in previous sections of this paper. Highlights of each graph are discussed after the graph; however, the best way to fully understand them is to run the program that produced the graph. Programs are available for download at: [http://support.sas.com/rnd/papers/.](http://support.sas.com/rnd/papers/) 

#### **SIMPLE PIE CHART**

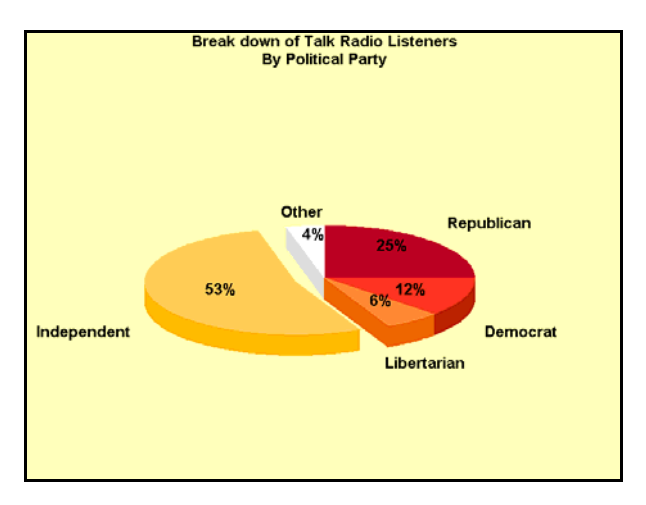

#### **simplepie.sas**

Simple graphs can be enhanced by the selection of particular colors and by the method used to position labels. The pie chart is built with the GCHART procedure with the PIE3D statement. PATTERN statements and GOPTIONS set the colors and fonts. A trick to ensure the order and color of the slices in the pie is to assign each slice a numeric value that indicates the slice order. A user-defined format sets the party names on each slice. Other enhancements include exploding the largest slice, using the SLICE option to label the longer party names outside of the pie chart, and using the VALUE option to label the percentage values inside each slice.

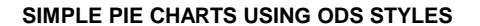

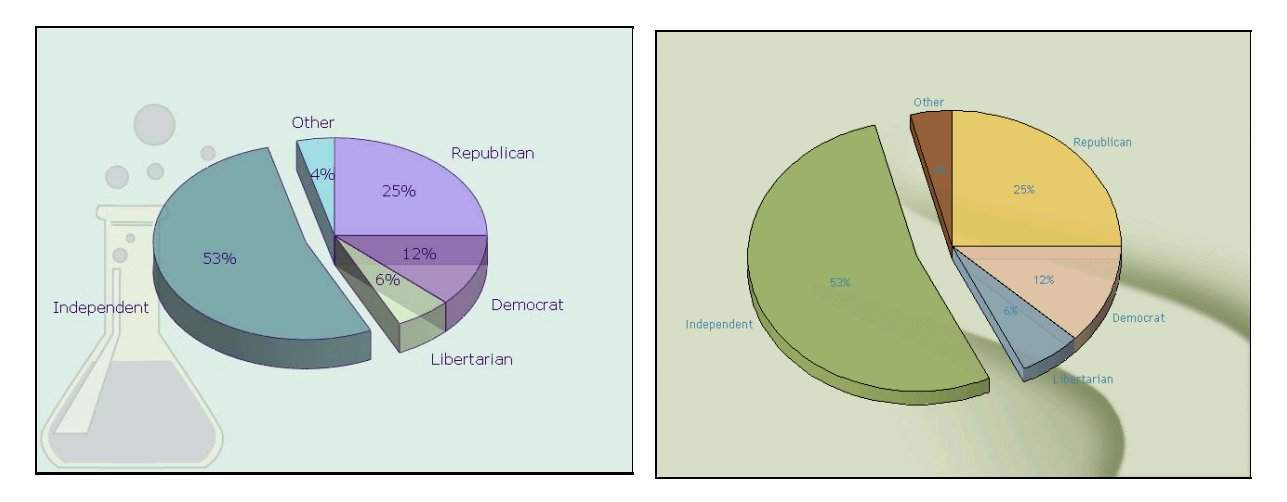

#### **simplepie\_style.sas**

ODS Styles alleviate the work of picking the right colors, fonts, and background images. The simplepie**.**sas program was modified to use styles and the PATTERN statements and GOPTIONS were removed. Currently, ODS styles work with the JAVA, JAVAIMG, ACTIVEX, and ACTXIMG devices, although this may change in the future. The previous graph output shows two examples produced by this program—the ODS Science style with the ACTIVEX device and the ODS Curve style with the JAVA device.

#### **TALLY CHART**

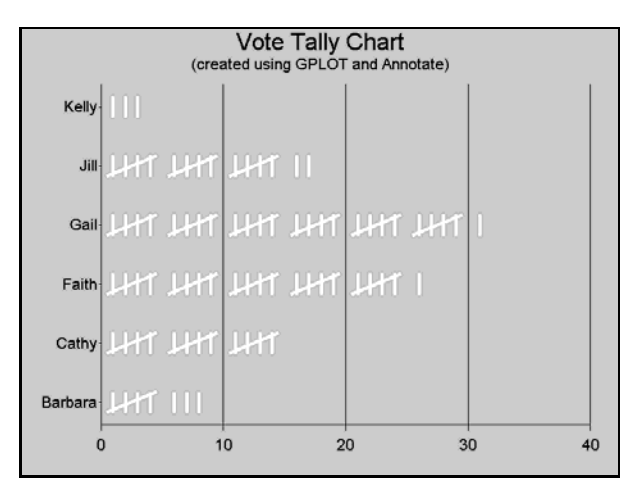

#### **tally.sas**

The tally chart uses old-fashioned tally marks to create a visually interesting way of showing a simple score. A simple GPLOT procedure generates the basic graph, but the symbol is hidden and an Annotate data set draws the tally marks.

#### **ANNOTATED CHART**

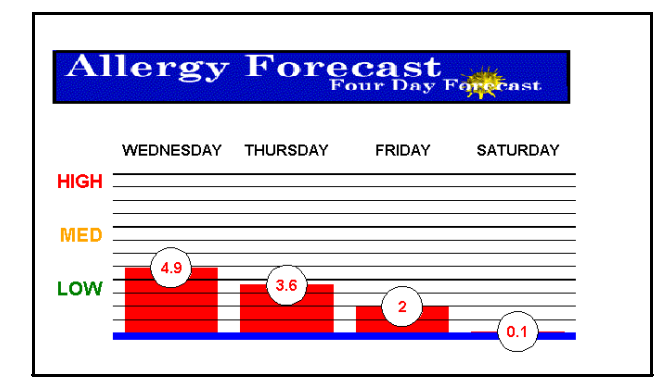

#### **annotate.sas**

The Annotate facility can significantly improve the WOW factor of any graph. The annotated chart starts with a PROC GCHART VBAR chart and annotates the visuals in the graph. The Annotate facility generates the numbers in the circles on each bar, the HIGH, MED, and LOW axis labels, and the days of the week over the bars. The image at the top is added using the Annotate facility. Special AXIS statements create the bold blue axis and turn off the vertical axis. The REF= option generates the bold horizontal lines. The annotated chart includes pop-up data tips over the bars.

#### **CHART WITH BACKGROUND IMAGE**

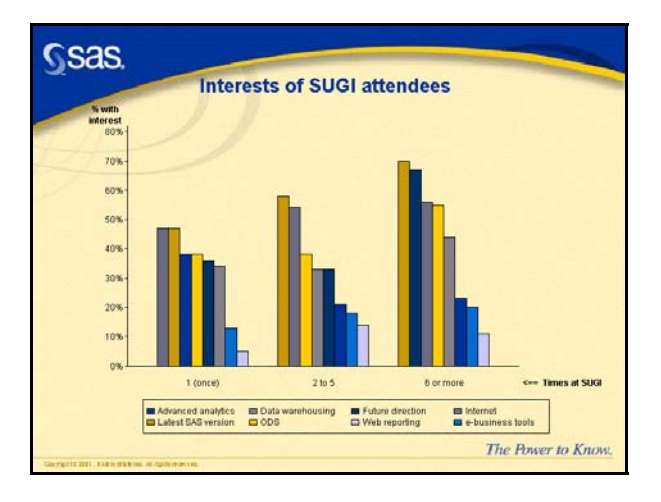

#### **imageback.sas**

Background images are important visual elements that can convey a message or make the graph fit into a themed presentation or report. The chart starts with a **PROC GCHART VBAR** chart that uses the **GROUP** and **SUBGROUP**  options to group the bars. The **GOPTIONS IBACK** option adds the background image. The **PATTERN** statement sets colors that blend with the background, and a **LEGEND** statement identifies the values on the bars. In addition, the chart includes pop-up data tips and drill-down functionality.

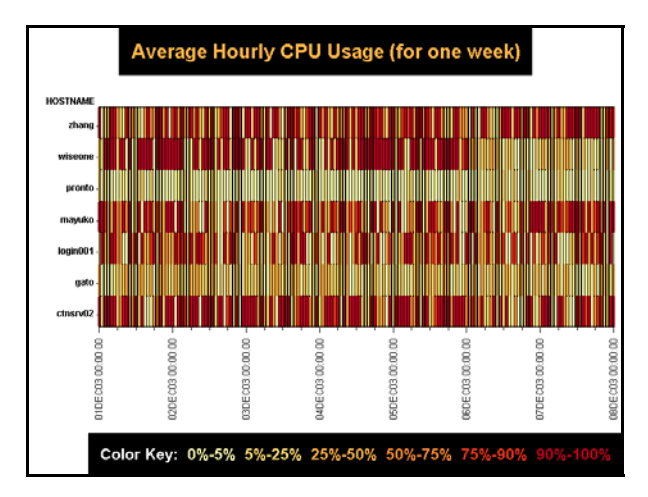

#### **SPECTRUM CHART**

#### **spectrum.sas**

Packing a lot of information into a single chart is one way to create very effective graphs. The spectrum chart displays one week of CPU usage for seven machines. Tiny line segments show the average hourly CPU usage for each day on each machine. The chart is created with the GPLOT procedure. The trick to creating this chart is the manipulation of the data, along with the use of the GPLOT procedure's SKIPMISS option. Each machine has a location on the chart that relates to a position on the vertical axis. Three observations are created for each hour on each machine. The response variable is set to a plus and minus offset around the position assigned to the machine. The third value is set to missing. The first two values cause the plot to draw a line segment up and down. The third value (missing) and the SKIPMISS option cause the plot to stop drawing and skip to the next line segment. Graduated colors are chosen for the line segments and footnote text that replaces the legend. Because the vertical axis values are numeric, the Annotate facility places the machine names along the axis.

#### **GRAPHIC TABLE AND CHART**

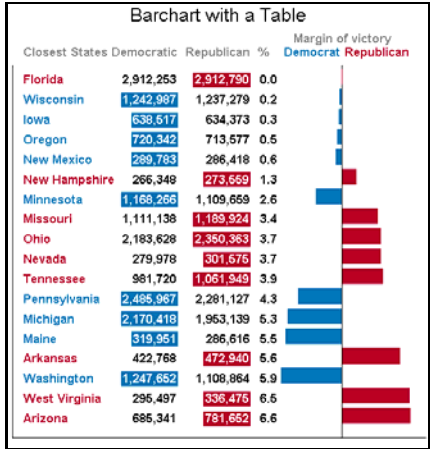

#### **gtable.sas**

Coupling a table and a graph can emphasize a point. The graph starts with a PROC GCHART HBAR chart and the table is created with the Annotate facility. The graph has data tips and drill-down. The AXIS statement manipulates the graph to accommodate the table.

# **CONCLUSION**

SAS/GRAPH is a powerful data visualization tool and the information in this paper only scratches the surface of its power. By utilizing the construction components discussed, you will discover that effective and attention-grabbing graphs can be built with very little extra effort.

# **APPENDIX A: SAMPLES FROM SAS/GRAPH PROCEDURES**

Horizontal Area Bar Chart

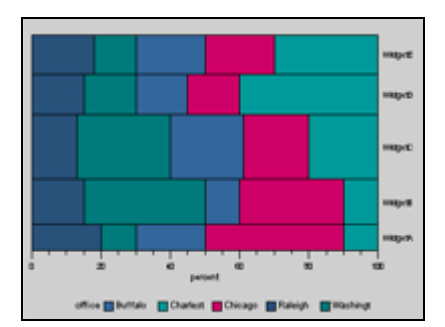

Figure 1. GAREABAR

# GBARLINE

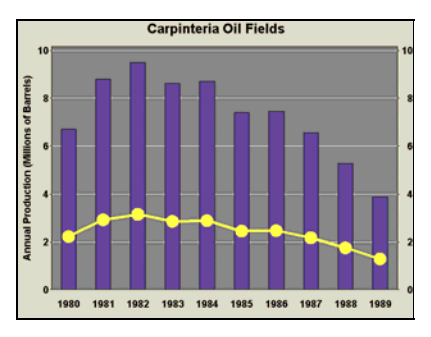

Figure 2. GBARLINE

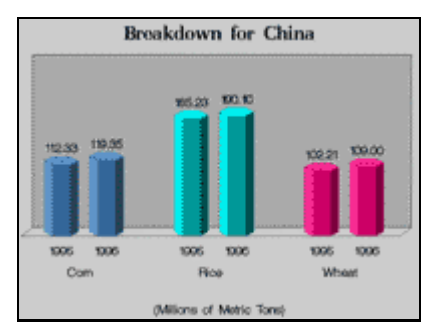

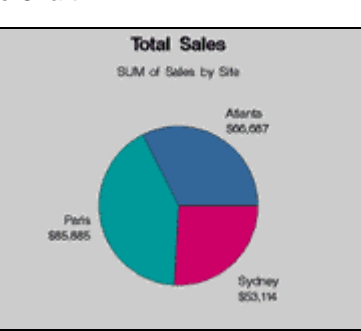

# Vertical Bar Chart **Pie Chart** Pie Chart Pie Chart Pie Chart with Detailed Slices

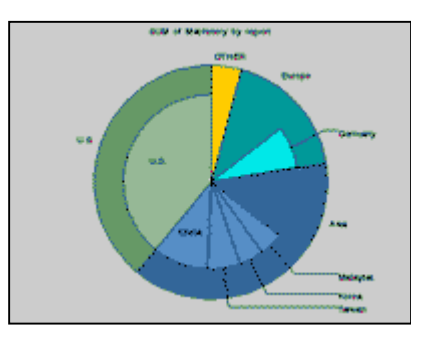

Figure 3. CCHART

# Contour Plot

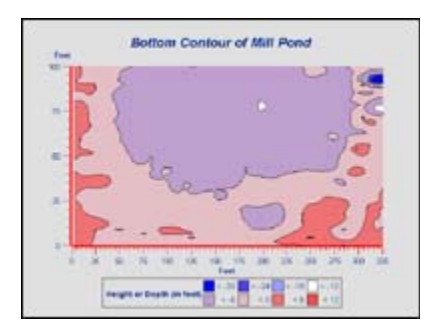

Figure 4. GCONTOUR

# Salation and Ma er of M mber Engi eers \$93.000 \$10.100 \$33,530 \$10.000  $^{40}$

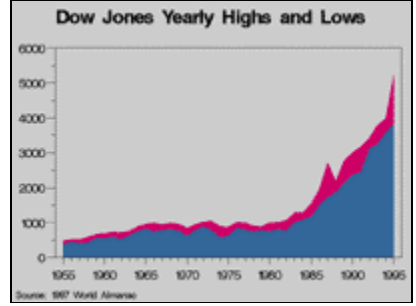

# Bubble Plot **Bubble Plot** Area Plot **Area Plot** Scatter Plot

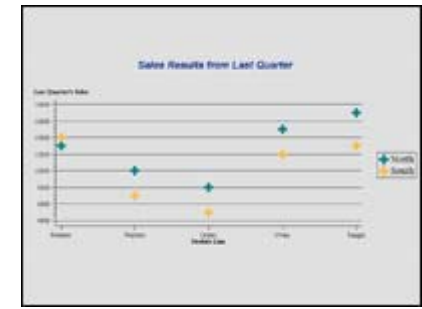

Figure 5. GPLOT

# Radar Chart with Filled Polygons

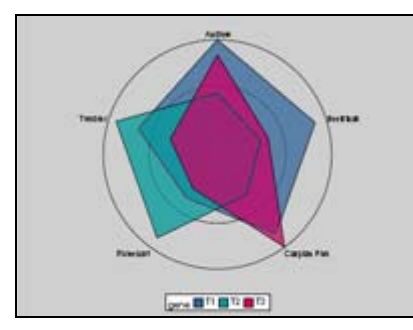

Figure 6. GRADAR

# Surface Plot

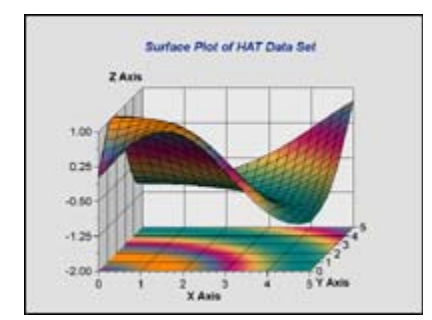

Figure 7. G3D

Prism Map **Block Map with Two Variables** Wafer Map

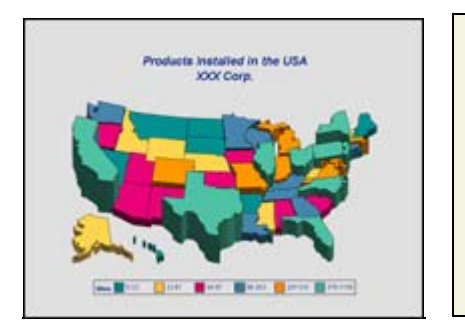

□236-1386 □1370-2330 □2330-034

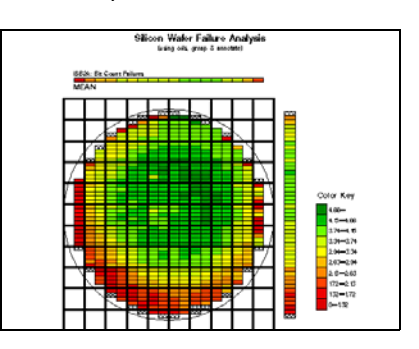

Figure 8. GMAP

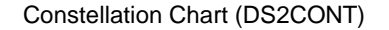

Figure 9. Java Graphs from Macros

Constellation Chart (DS2CONT) Critical Success Factor (DS2CSF) Treeview (DS2TREE)

 $330$ 

 $0<sup>0</sup>$ 

 $70$ 

1000

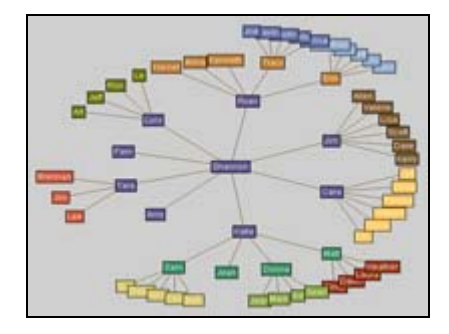

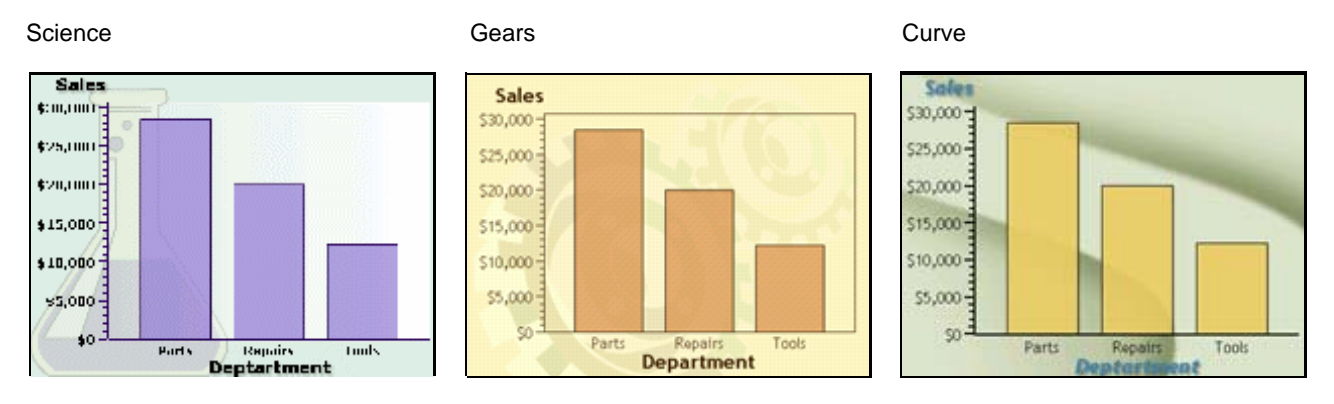

80.0

Figure 10. ODS Styles

# **ACKNOWLEDGMENTS**

A special thanks to Robert Allison of SAS for letting me borrow from creative examples that he had already built.

# **RESOURCES**

Code Samples and Technical Tips ([http://support.sas.com/sassamples/index.html\).](http://support.sas.com/sassamples/index.html)

Massengill, Darrell. 2003. "SAS Mapping: Technologies, Techniques, Tips and Tricks." SUGI 28 SAS Presents Handout and Example Source Code Download. SAS Institute Inc. Available<http://support.sas.com/rnd/papers/>. Massengill, Darrell. 2004. "Tips and Tricks II: Getting the most from your SAS/GRAPH maps." SUGI 29 SAS Presents Handout and Example SAS Programs Download. SAS Institute Inc. Available [http://support.sas.com/rnd/papers/.](http://support.sas.com/rnd/papers/) 

Massengill, Darrell. 2005. "Tips and Tricks III: More Unique SAS/GRAPH Maps." SUGI 30 SAS Presents Handout and Examples Download. SAS Institute Inc. Available [http://support.sas.com/rnd/papers/.](http://support.sas.com/rnd/papers/)

SAS Customer Support [\(http://support.sas.com\).](http://support.sas.com)

SAS Institute Inc. 1999. *SAS 8 Online Doc® Version Eight*. Available [http://v8doc.sas.com.](http://v8doc.sas.com) 

SAS Institute Inc. 2002. *SAS Online Doc®9*. Available [http://v9doc.sas.com/sasdoc/.](http://v9doc.sas.com/sasdoc/) 

SAS Technical Support Downloads [\(http://support.sas.com/techsup/ftp/download.html\)](http://support.sas.com/techsup/ftp/download.html).

SAS Graphing Components, SAS Data Visualization R&D Communities Web site [\(http://support.sas.com/rnd/datavisualization\)](http://support.sas.com/rnd/datavisualization).

SAS/GRAPH Information ([http://www.sas.com/technologies/bi/visualization/index.html\)](http://www.sas.com/technologies/bi/visualization/index.html)

SAS/GRAPH Software Downloads [\(http://support.sas.com/download\)](http://support.sas.com/download).

# **CONTACT INFORMATION**

A. Darrell Massengill SAS Institute SAS Campus Dr Cary, NC 27513 919 531-7658 [darrell.massengill@sas.com](mailto:darrell.massengill@sas.com)

SAS and all other SAS Institute Inc. product or service names are registered trademarks or trademarks of SAS Institute Inc. in the USA and other countries. ® indicates USA registration.

Other brand and product names are trademarks of their respective companies.